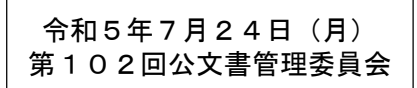

資料2-2

## **チャットツールの機能等について(Teamsを例に)**

# **令和5年7月24日 内閣府大臣官房公文書管理課**

#### **[各省の利用状況]**

- 現時点で14省庁が既にチャットツール(Teams、Slack)を使用している。 ○ 今後、各府省庁が政府共通のネットワーク等環境である「ガバメントソリューショ ンサービス(GSS)」に移行すれば、中でもTeamsについては更に利用者の増加が見 込まれる。
- よって、本資料はチャットツールのうち、Teamsを例に紹介する。

#### **[Teams(チームズ)の概要]**

- 複数人によるオンライン会議やチャット、ファイルの共有・共同編集作業等を行え るグループウェア。
- WordやExcel、OutlookなどのMicrosoft365の各アプリや互換性のあるアプリと連 携が可能で、チームで進める作業をTeams上で行うことができる。
- チーム内で参照したいファイルを共有するだけでなく、Teamsの画面上からWord やExcel等を開いてチームメンバーで同じ画面を見ながら同時編集が可能。

#### **[今後の課題]**

○ Teams等の機能のうち、チーム及びチャットについて、公文書管理のためのマニュ アル等が必要かどうか、また、必要な場合はどのような内容とするか、検討が必要。

#### **Teamsのチャット機能の概要①(「チーム」)**

○ プロジェクトや部署内などで作成するチームでメッセージ等のやり取りを行うための機能。 メッセージや返信、添付ファイル等について、公文書管理との関係でどのように取り扱うべ きか、検討が必要である。

「チーム」の画面及び主な構成要素は、下図のとおり。

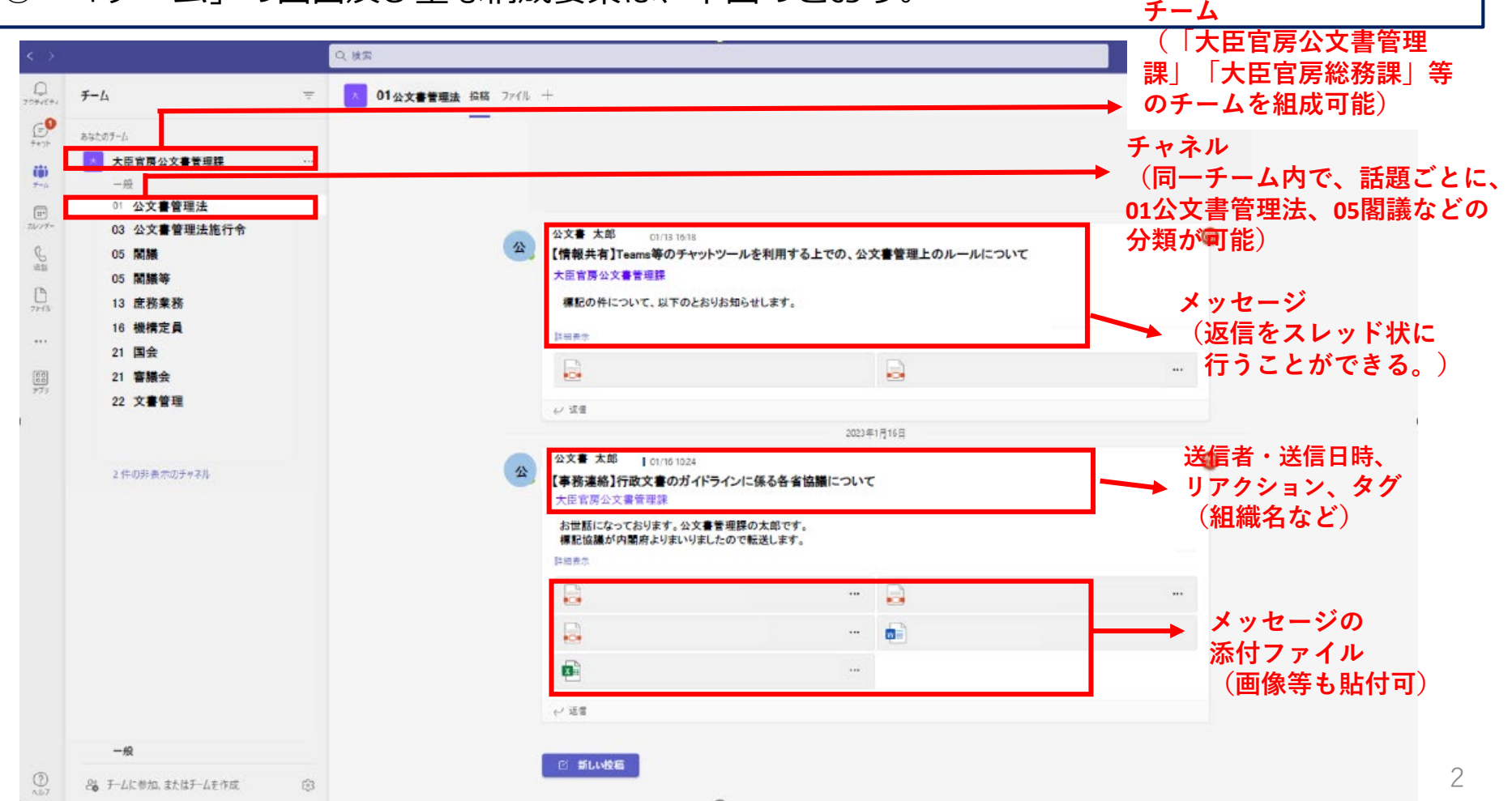

#### **Teamsのチャット機能の概要②(「チャット」)**

○ 「チャット」は、チームに関係なく個人やグループでメッセージのやり取りなどが行える機 能。個人ごとに見える画面が異なる(※1対1の場合は画面が同じように見える)。 ○ 「チャット」の画面及び構成する主な要素は、下図のとおり。

○ メッセージや添付ファイル等について、公文書管理との関係でどのように取り扱うべきか、 検討が必要である。

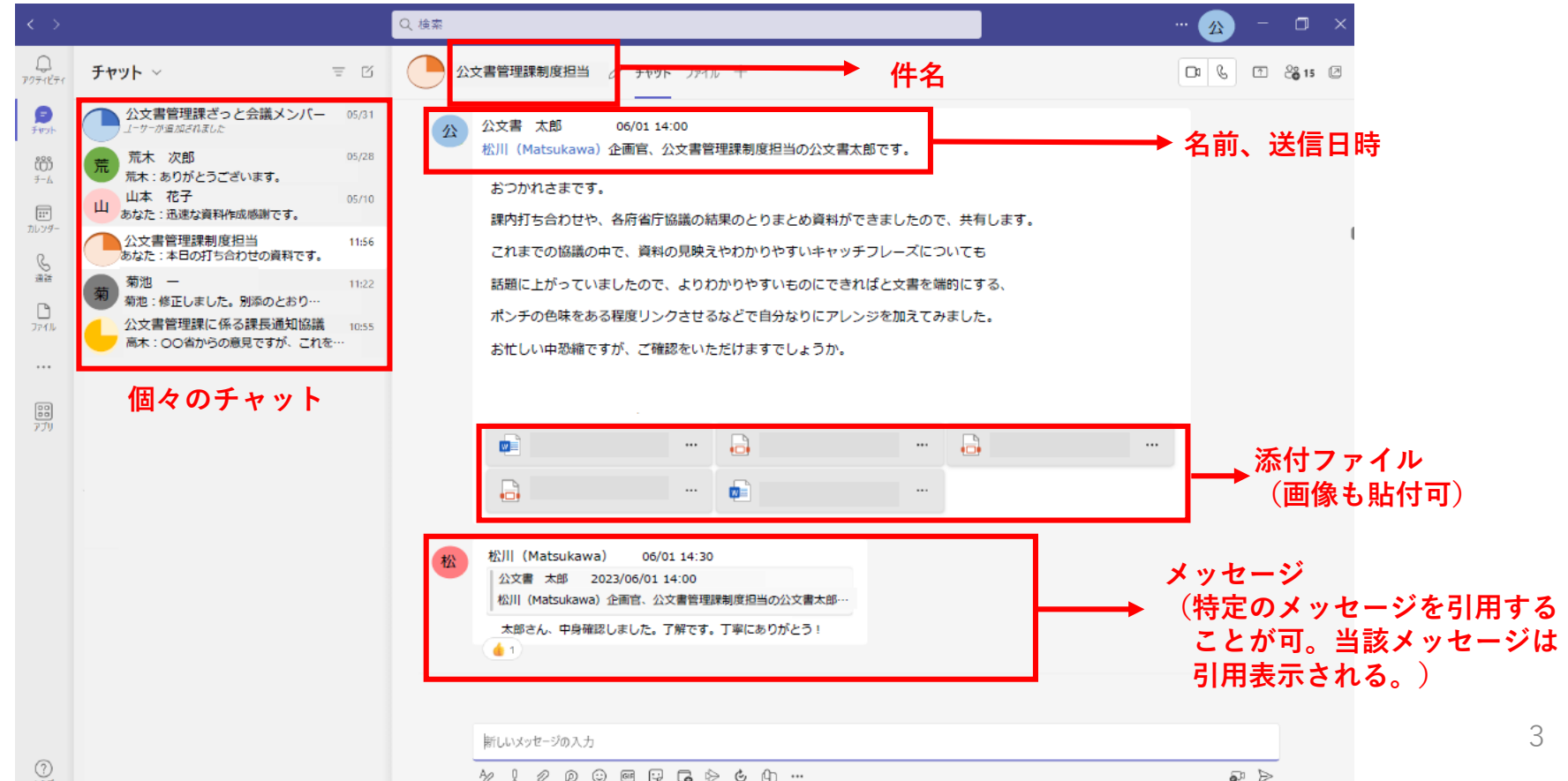

ヘルプ

#### **保存方法の例**

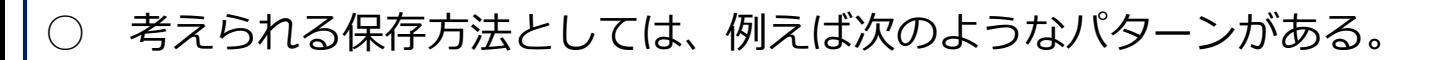

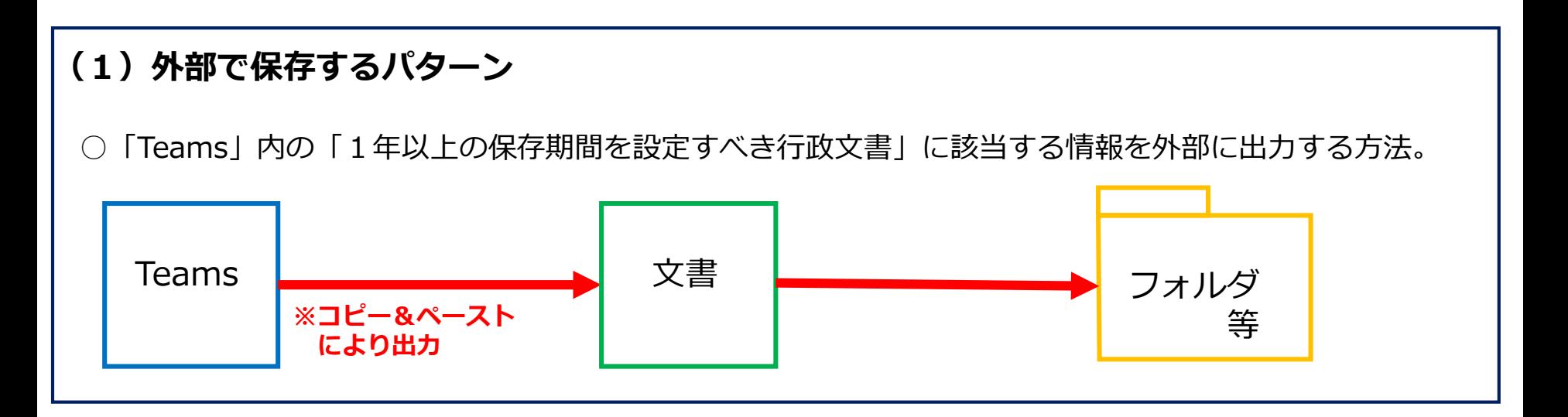

#### **(2)内部で保存するパターン**

○保存場所を「Teams」(業務システム)内とし、例えば年度を大分類、チームを中分類、 チャネルを小分類とし、外部に出力せずに保存・管理する方法。

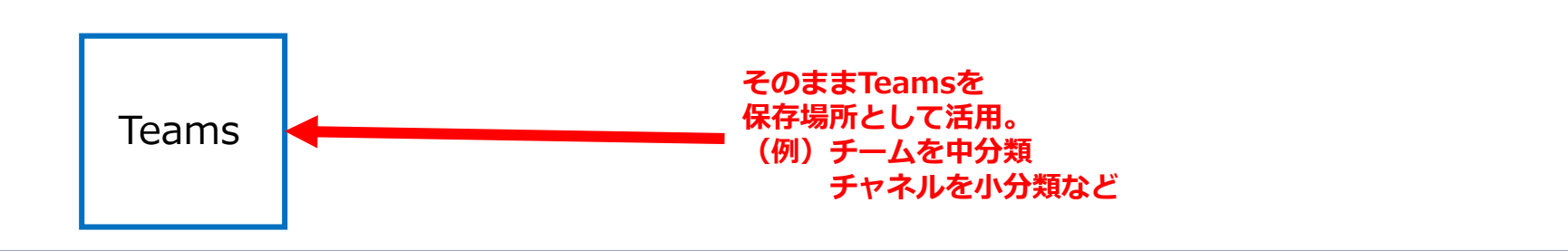

### **(参考)投稿をWordへコピー&ペーストした場合の見え方(チーム)**

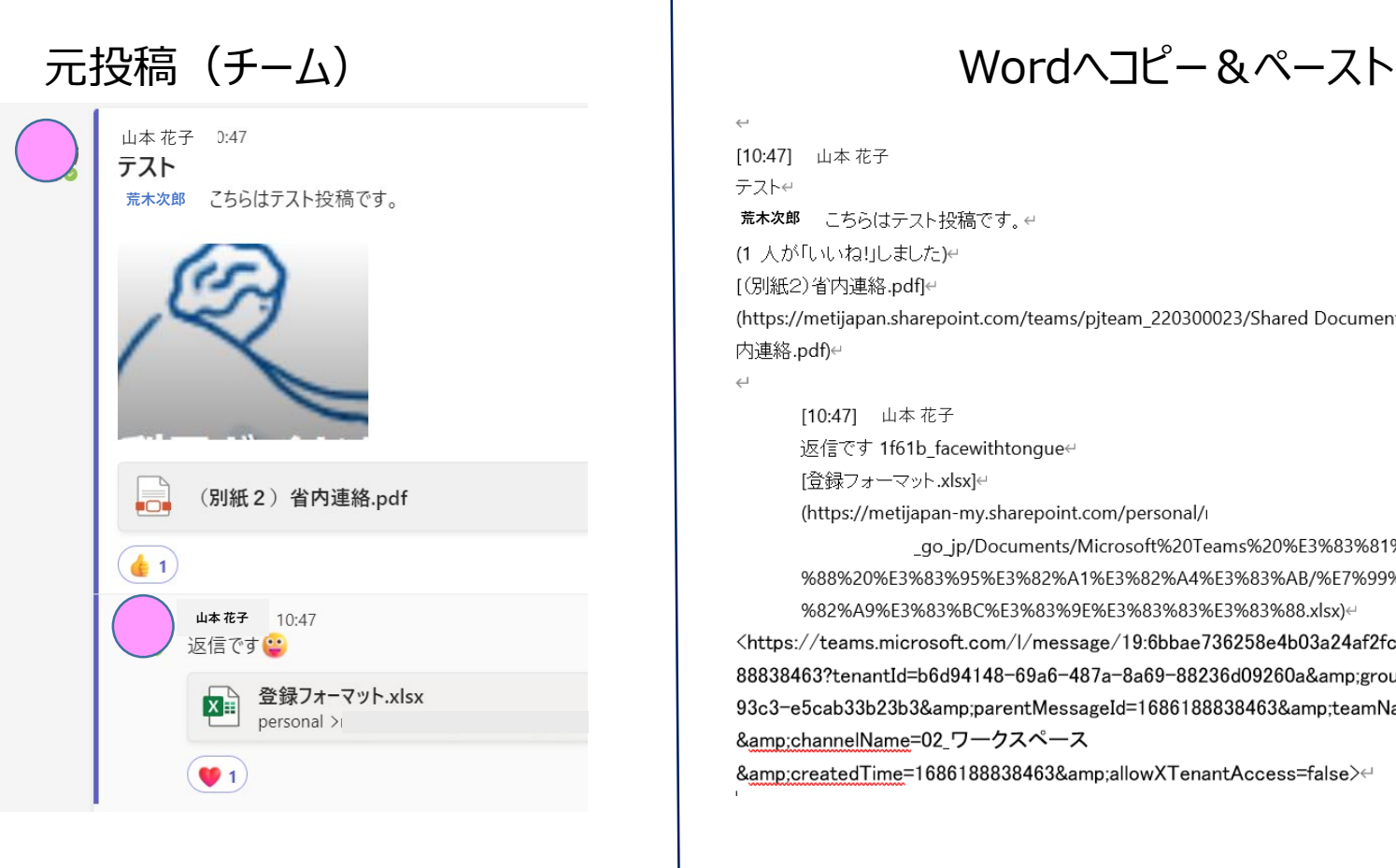

10:471 山本花子 テストピ **荒木次郎** こちらはテスト投稿です。← (1 人が「いいね!」しました)e [(別紙2)省内連絡.pdf]↩ (https://metijapan.sharepoint.com/teams/pjteam\_220300023/Shared Documents/02\_ワークスペース/(別紙2)省 内連絡.pdf)↩  $\hookleftarrow$ 

[10:47] 山本 花子

返信です 1f61b facewithtonguee

[登録フォーマット.xlsx]↩

(https://metijapan-my.sharepoint.com/personal/

\_go\_jp/Documents/Microsoft%20Teams%20%E3%83%81%E3%83%A3%E3%83%83%E3%83 %88%20%E3%83%95%E3%82%A1%E3%82%A4%E3%83%AB/%E7%99%BB%E9%8C%B2%E3%83%95%E3 %82%A9%E3%83%BC%E3%83%9E%E3%83%83%E3%83%88.xlsx)

<https://teams.microsoft.com/l/message/19:6bbae736258e4b03a24af2fccd2cce93@thread.tacv2/16861 88838463?tenantId=b6d94148-69a6-487a-8a69-88236d09260a&groupId=a5eed1c1-9042-4b00-93c3-e5cab33b23b3&parentMessageId=1686188838463&teamName=テスト用 &channelName=02\_ワークスペース

&amp:createdTime=1686188838463&amp:allowXTenantAccess=false>←

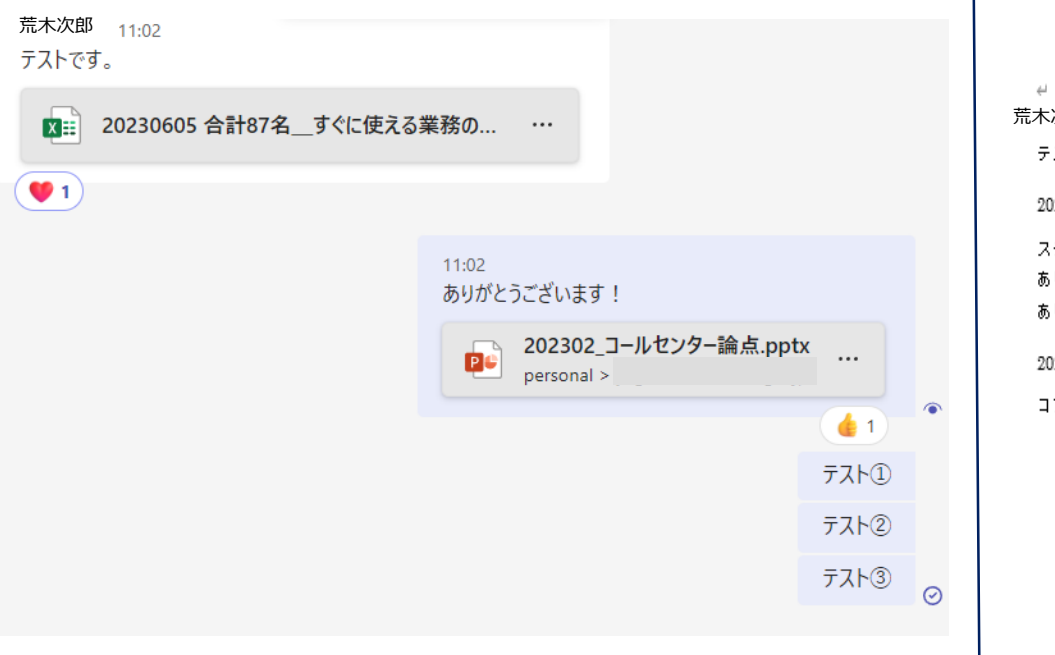

#### 元投稿(チャット) Wordへコピー&ペースト

荒木次郎 11:02#

テストです。∉

20230605 合計 87 名\_すぐに使える業務の基礎姿料集(オンボーディングキット)へのご意見 (1).xlsx♥1 件の

ステキ リアクション。14 ありがとうございます!。山本花子 が作成、添付ファイルあり。山本花子 11:024 ありがとうございます!#

202302\_コールセンター論点.pptxpersonal> ,pptx ●1件の いいね! リアクション。14

コンテキスト メニューあり回